# SIAFI Sistema Integrado de<br>do Governo Federal

# **Manual do Usuário**

**Detalhar Nota Explicativa**

Data e hora de geração: 09/05/2025 21:18

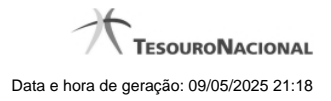

**1 - Detalhar Nota Explicativa 3**

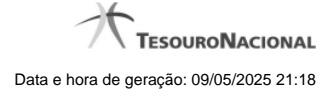

# **1 - Detalhar Nota Explicativa**

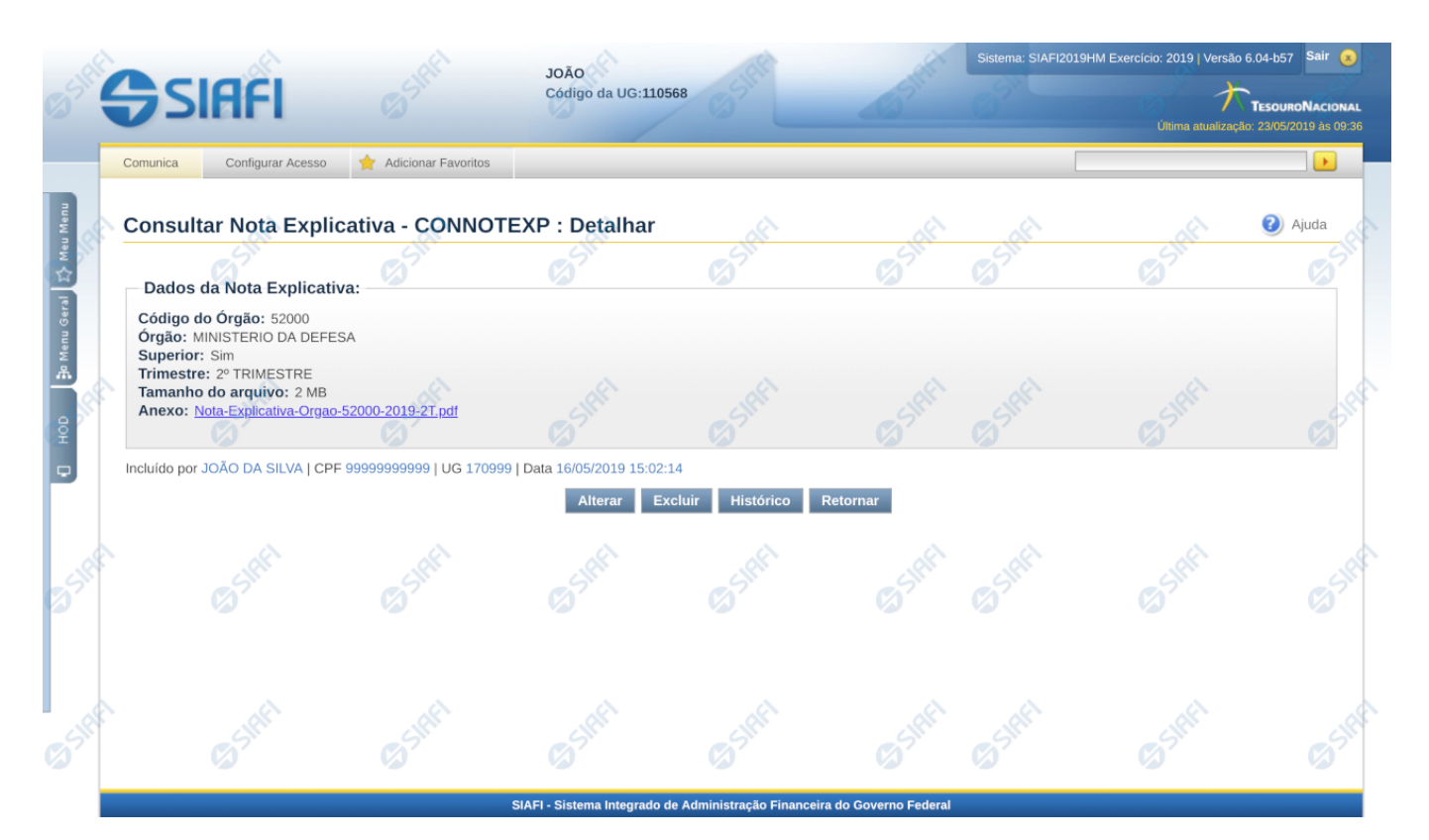

### **Detalhar Nota Explicativa**

Nesta tela você pode visualizar os detalhes da nota explicativa, sem possibilidade de edição. Nesta página também são exibidas as informações de auditoria, indicando a última edição da nota, o responsável, data e UG.

### **Campos**

**Código do Órgão –** indica o código do órgão ao qual pertence a nota explicativa.

**Órgão** – indica o nome do órgão ao qual pertence a nota explicativa.

**Superior** – indica se na nota explicativa o órgão foi cadastrado como superior ou não.

**Trimestre** – indica o trimestre da nota explicativa.

**Tamanho do arquivo** – indica o tamanho do arquivo anexado na nota explicativa.

**Anexo** – indica o nome do arquivo anexado na nota explicativa. Ao clicar no link do nome, é possível fazer o download do arquivo anexado.

### **Botões**

**Alterar** – clique neste botão para alterar os dados da nota explicativa que está sendo detalhada. Este botão não está disponível se a nota estiver com status Excluído.

**Excluir** – clique neste botão para excluir a nota explicativa que está sendo detalhada. Este botão não está disponível se a nota estiver com status Excluído. Ao selecionar esta opção, o sistema solicitará ao usuário para confirmar a operação. Se confirmada a operação, a nota

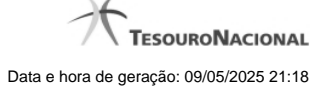

detalhada passa para o status Excluído.

**Reincluir** – clique neste botão se deseja reincluir a nota explicativa detalhada. Este botão somente aparecerá se a nota estiver com status excluído. Ao selecionar esta opção, o sistema exibe tela de edição para alterar os dados, se necessário.

**Histórico** – clique neste botão se desejar visualizar o histórico de edição da nota explicativa.

**Retornar** – clique neste botão caso deseje retornar para a tela de resultado da pesquisa de notas explicativas.

## **Próximas Telas**

[Editar Nota Explicativa](http://manualsiafi.tesouro.gov.br/demonstrativos/notas-explicativas/consultar-nota-explicativa-connotexp/detalhar-nota-explicativa/editar-nota-explicativa)